## Streaming 3

## **Working with Kafka topics**

**Date of Publish:** 2018-07-12

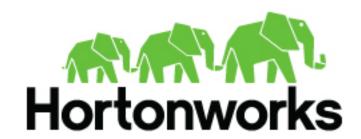

## **Contents**

| Creating a | Kafka  | Topic | 3 |
|------------|--------|-------|---|
| Cicating a | ixaina | 10ptc | J |

Streaming Creating a Kafka Topic

## **Creating a Kafka Topic**

Kafka maintains feeds of messages in categories called topics. Producers write data to topics and consumers read from topics. Since Kafka is a distributed system, topics are partitioned and replicated across multiple nodes. Kafka treats each topic partition as a log (an ordered set of messages). Each message in a partition is assigned a unique offset.

Each topic has a user-defined category (or feed name), to which messages are published.

To create a Kafka topic, run kafka-topics.sh and specify topic name, replication factor, and other attributes:

```
/bin/kafka-topics.sh --create \
--zookeeper <hostname>:<port> \
--topic <topic-name> \
--partitions <number-of-partitions> \
--replication-factor <number-of-replicating-servers>
```

The following example creates a topic named "test", with one partition and one replica:

```
bin/kafka-topics.sh --create \
--zookeeper localhost:2181 \
--replication-factor 1 \
--partitions 1 \
--topic test
```

To view the topic, run the list topic command:

```
> bin/kafka-topics.sh --list --zookeeper localhost:2181 test
```